## **How Merit Badge Counselors (MBCs) can record Merit Badge Advancements for Scouts**

After you are connected to a Scout, you can log into Scoutbook.com and find the Scout under My Account  $>$  My Connections

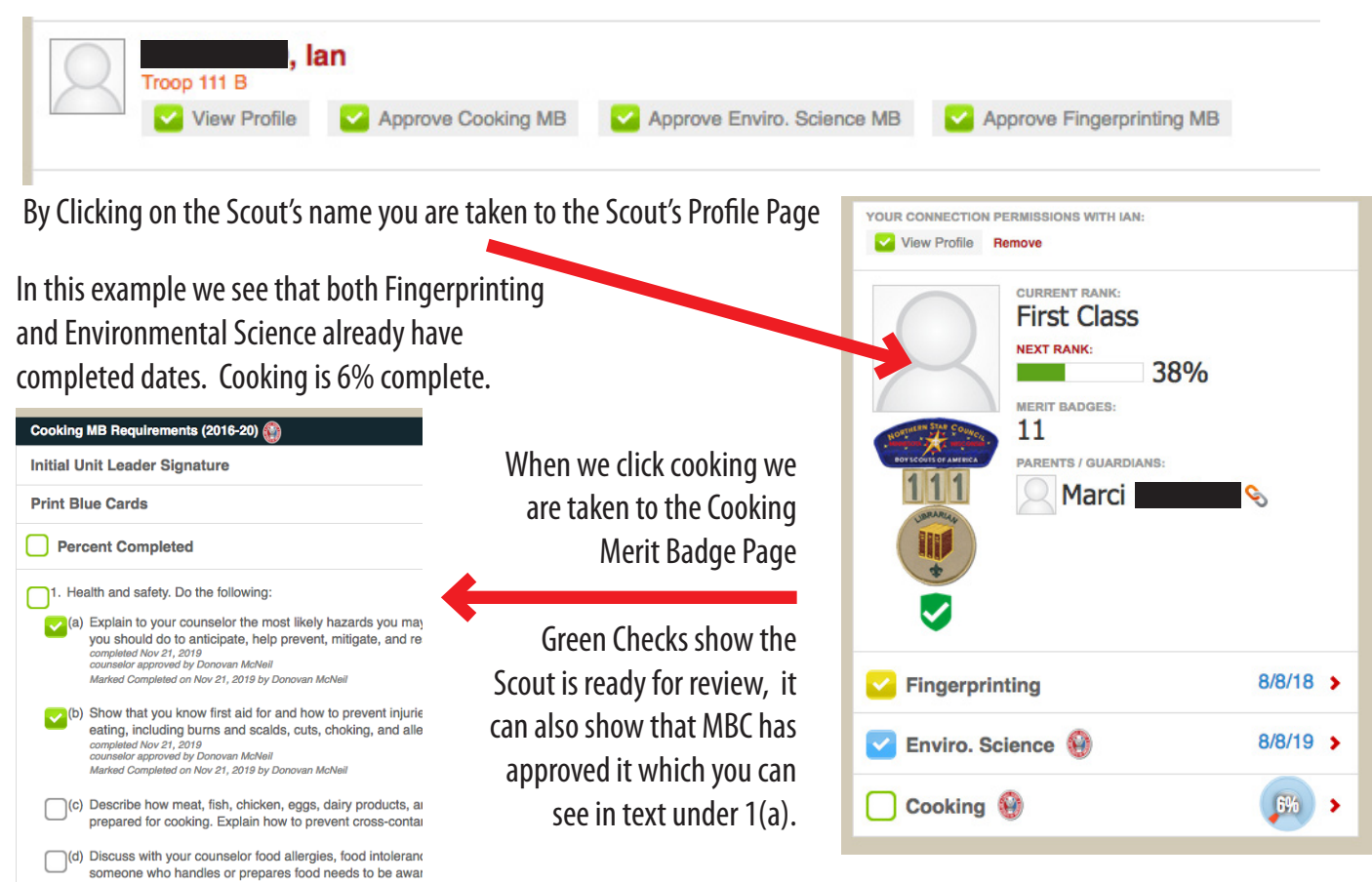

If you click a box of a requirement, you are taken to a page for that requirement where you can individually mark it MBC approved.

If you everything is Done for the Scout you can click the Box by "Percent Complete" and put an completion date in for the Merit Badge without having to fill out all the requirements.

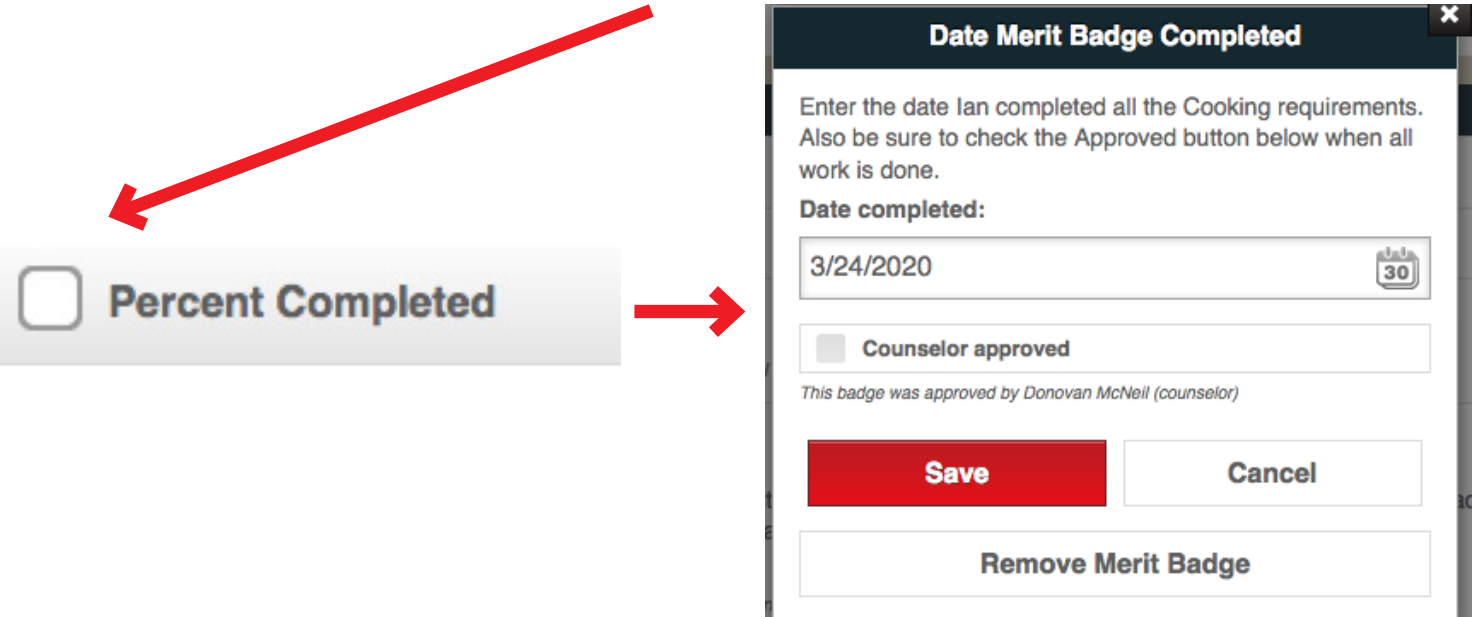